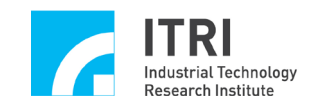

# **EPCIO Series Device Driver Library User Manual**

**Version: V.3.01**

**Date: 2008.07**

**[http://www.epcio.com.tw](http://www.epcio.com.tw/)**

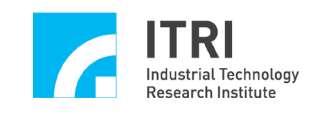

## **Table of Contents**

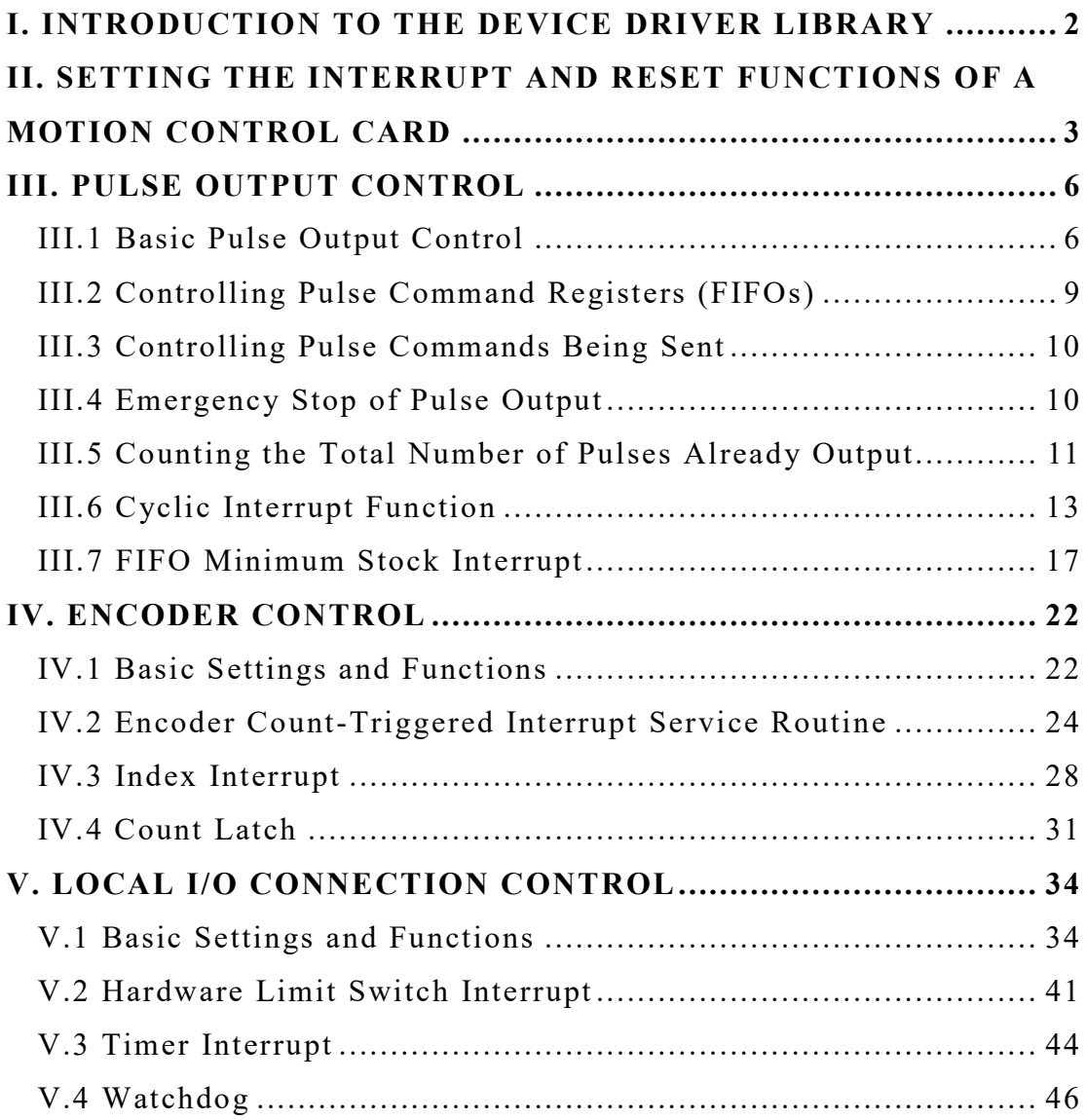

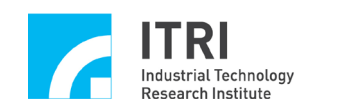

## <span id="page-2-0"></span>**I. Introduction to the Device Driver Library**

The EPCIO Series Device Driver Library can be used to drive motion control cards which are designed and developed with EPCIO ASIC and which have a PCI-Bus interface, such as EPCIO-4000, EPCIO-4005, EPCIO-6000 and EPCIO-6005.

The method of use of the EPCIO Series Device Driver Library will be detailed in the following chapters which are divided based on the functions listed below.

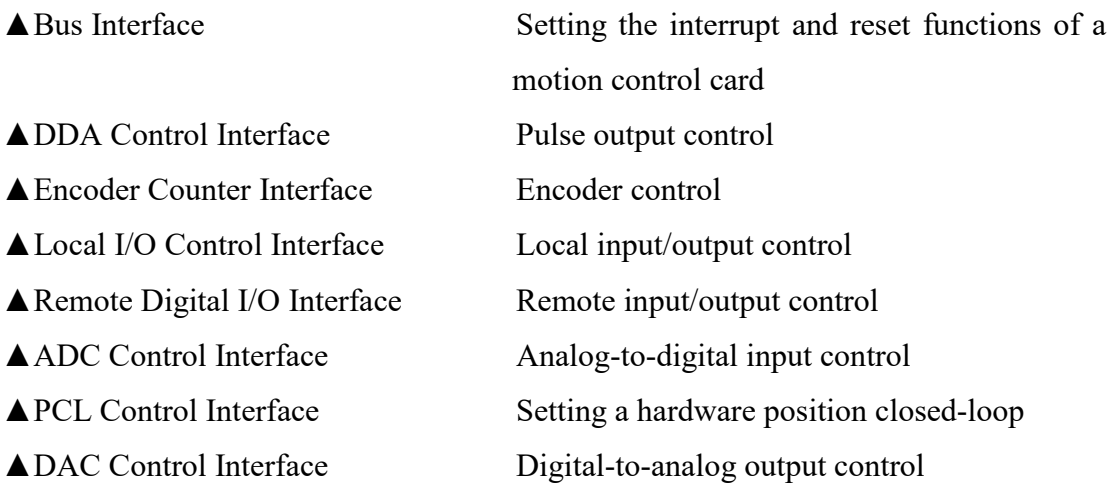

#### **Related reference user manuals:**

#### **1. Hardware information.**

- EPCIO –4000/4005 Hardware User Manual
- EPCIO –6000/6005 Hardware User Manual

#### **2. Device driver user guides.**

- EPCIO Series Device Driver Library Reference Manual
- EPCIO Series Device Driver Library Example Manual
- EPCIO Series Device Driver Library Integrated Testing Environment User Manual

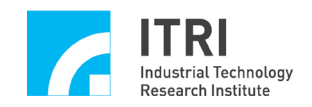

## <span id="page-3-0"></span>**II. Setting the Interrupt and Reset Functions of a Motion Control Card**

The first step of using the EPCIO Series Device Driver Library is to initialize the motion control card. A motion control card can be initialized with the following functions:

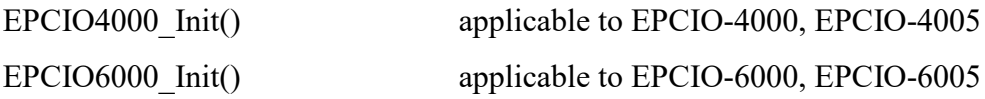

For example, EPCIO6000 Init(), which can be used to initialize the EPCIO-6000 motion control card, is described below to demonstrate how to initialize a motion control card. The function declaration is as follows:

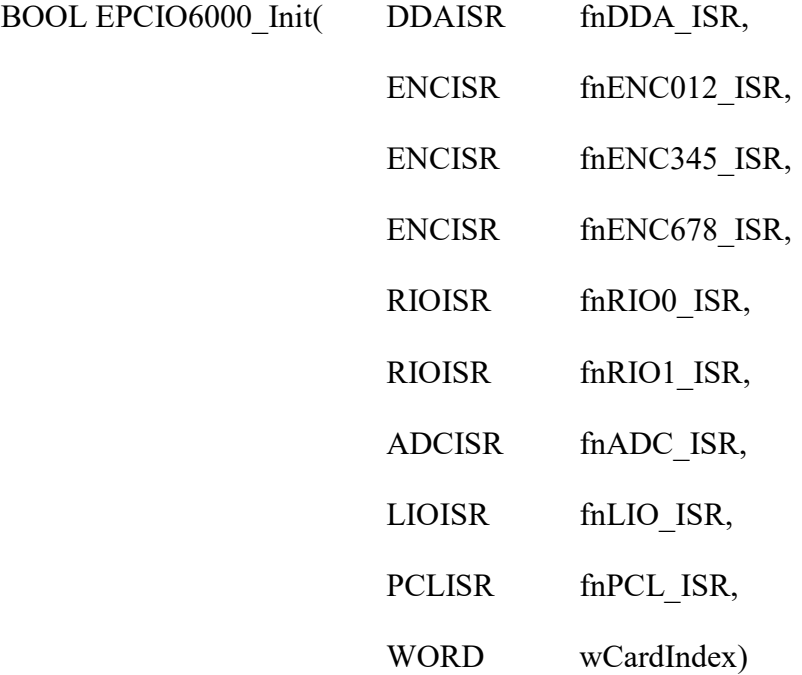

fnDDA ISR  $\sim$  fnPCL ISR are customized interrupt service routines. The interrupt function of a certain module can be disabled by inputting NULL into the corresponding parameter position.

wCardIndex is the motion control card index, which ranges from 0 to 11 and is to be selected by the user. This index is used in the EPCIO Series Device Driver Library to identify motion control cards. Therefore, different indices must be selected

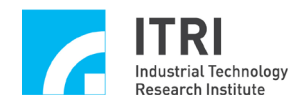

for different motion control cards respectively. Due to the limited range of the index, a PC can use a maximum of only 12 EPCIO series motion control cards at the same time. The initialization of motion control card is shown below in the example.

EPCIO6000\_Init( DDA\_ISR\_Function, NULL, NULL, NULL, NULL, NULL, NULL, NULL, NULL, 0);

DDA ISR Function is the customized DDA interrupt service routine. Apart from being add through an initialization function (e.g., EPCIO6000\_Init()), the customized interrupt service routine can be added via EPCIO\_SetISRFunction(), which function, however, must be used before the initialization function is called. For more details, please refer to "**EPCIO Series Device Driver Library Reference Manual**".

If the return value of  $EPCIO6000$  Init() is  $TRUE(1)$ , it means that the motion control card has been successfully initialized, just after that other functions can be implemented.

To disable the EPCIO series motion control card, EPCIO\_Close() must be used. This function disables all the functions of the EPCIO modules. If the interrupt function of the motion control card has been enabled, the interrupt vector will be restored, too.

In systems which operate in a relatively harsh environment, it may be necessary to call EPCIO SetIntPeriod() in order to set the number of system clock cycles (25ns) the low active period of a PCI Bus interrupt signal will occupy when the interrupt signal is generated. For a general user, the default setting will do; the above function need not be used.

The EPCIO Series Device Driver Library also provides EPCIO\_SetIntMode() for setting how the interrupt service function is triggered when PCI Bus generates an interrupt.

To further demonstrate the use of the EPCIO Series Device Driver Library, the following programming code shows how EPCIO\_ResetModule() is applied to reset the specified EPCIO module. This function is often used in combination with an initial function.

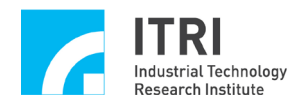

if (EPCIO6000\_Init( DDA\_ISR\_Function, NULL, NULL, NULL, NULL, NULL, NULL, NULL, NULL, 0) )

{

//Reset the EPCIO series motion control card of index 0. EPCIO\_ResetModule(RESET\_ALL, 0);

//The following function is applicable EPCIO Series motion control cards. EPCIO\_SetIntPeriod(250, 0);

/\*

The programming code that the user wishes to execute. User-defined program

\*/

EPCIO Close(0);//Disable the EPCIO series motion control card of index 0.

}

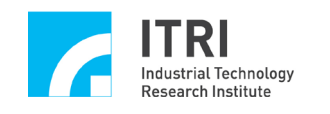

#### <span id="page-6-0"></span>**III. Pulse Output Control**

#### <span id="page-6-1"></span>**III.1 Basic Pulse Output Control**

The EPCIO series motion control card has up to 6 output channels (channel  $0 \sim$ channel 5) and uses the DDA module to control pulse output. The sequence consists essentially of the following two steps:

- 1. Send the pulse command to the **pulse command register (FIFO)** of the specified channel, in which the FIFO can store a maximum of 64 pulse commands.
- 2. At a time interval equal to the DDA Time (the DDA Time can be flexibly set), the pulse generator engine automatically reads one pulse command from the FIFO at a time and sends out pulses in the set output format through the specified channel evenly within the DDA Time.

The two steps are shown in the following diagram. Please note that each output channel has its own FIFO. On the EPCIO-6000 motion control card for example, there are 6 output channels and therefore 6 FIFOs. The diagram also shows that each DDA Time consumes one pulse command.

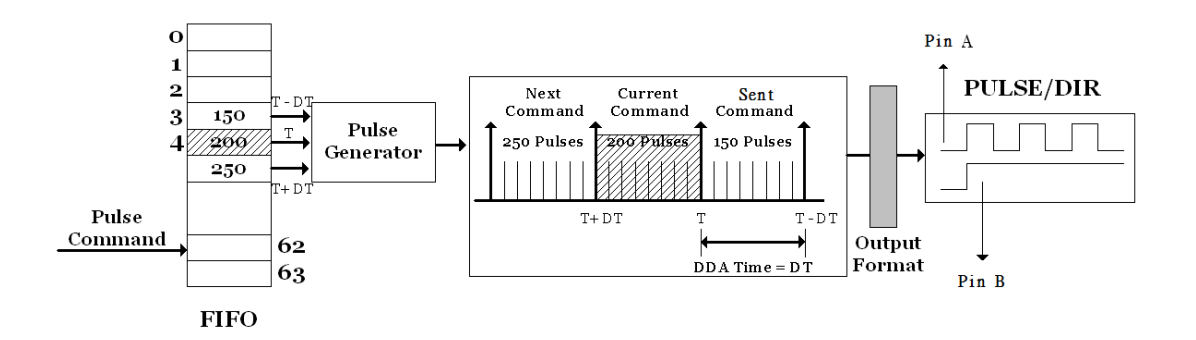

It can be known from the above that, in order to send out a pulse command, at least the following steps must be implemented:

1. Use EPCIO DDA SetTime() to set the DDA Time.

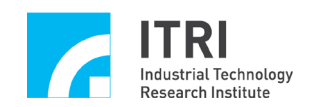

- 2. Set the pulse output format of the specified channel, including:
	- A. Use EPCIO DDA SetPulseWidth() to set the pulse output width, multiply by the system clock(unit:25ns).
	- B. Set the signal line of output pin A as inverted or otherwise.

→ EPCIO DDA EnableOutAInverse()

EPCIO\_DDA\_DisableOutAInverse()

C. Set the signal line of output pin B as inverted or otherwise.

→ EPCIO DDA EnableOutBInverse()

EPCIO\_DDA\_DisableOutBInverse()

D. Swap the two signal lines of output pins A and B or not.

→ EPCIO DDA EnableABSwap() EPCIO\_DDA\_DisableABSwap()

3. Use EPCIO\_DDA\_EnableOutputChannel() to enable the output function of the specified channel.

◆ See also EPCIO\_DDA\_DisableOutputChannel()

- 4. Use EPCIO DDA StartEngine() to activate the DDA module. ◆ *See also* EPCIO DDA StopEngine()
- 5. Use EPCIO DDA SendPulse() to send the pulse command to the FIFO of the specified channel.

The following programming code shows how to send out a pulse command after a motion control card is successfully initialized. Whenever a position (pulse) or velocity (voltage) command is to be output from an EPCIO series motion control card, **EPCIO\_LIO\_EnablePulseDAC()** must be used to enable the output function. In certain servo systems, it may be necessary to call EPCIO\_LIO\_ServoOn() in order to enable the servo on connection of a servo motor drive; otherwise, the system cannot work properly. The complete calling procedure is as follows:

//Enable the pulse and velocity command output function of Card 0. EPCIO\_LIO\_EnablePulseDAC(0);

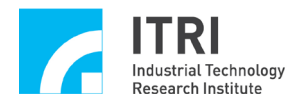

//Enable the servo on connection of Channel 0 of Card 0. EPCIO LIO ServoOn $(0,0);$ 

//Set DDA Time  $= 10$  ms and DDA Length  $= 15$  bits. EPCIO DDA SetTime(10, DDA LEN15, 0);

//Set the pulse output format of Channel 0 of Card 0 to Pulse/Dircetion. EPCIO\_DDA\_SetOutputFormat(0, DDA\_FMT\_PD, 0);

//Set the pulse output width of Channel 0 of Card 0 to 100 multiply by the system //clock.

EPCIO DDA SetPulseWidth(0, 100, 0);

//Enable the output function of Channel 0 of Card 0. EPCIO\_DDA\_EnableOutputChannel(0, 0);

//Activate the DDA module. EPCIO DDA StartEngine(0);

//Send out a pulse command, 200 pulses to be sent from Channel 0 of Card //0 within 1 DDA Time. EPCIO DDA SendPulse $(0, 200, 0)$ ;

EPCIO DDA SetTime() and EPCIO DDA SetBitLength() can be used to set the upper limit of the total number of pulses that can be sent within each DDA time. Therefore, the total number of pulses in each pulse command sent via EPCIO DDA SendPulse() is subject to this limitation.

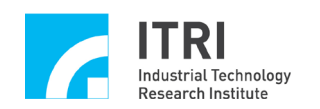

## <span id="page-9-0"></span>**III.2 Controlling Pulse Command Registers (FIFOs)**

The EPCIO Series Device Driver Library provides the following functions for controlling and acquiring the status of each FIFO.

- 1. EPCIO DDA CheckFIFOEmpty() can be used to check if the FIFO of the specified channel stores no pulse command at the present time.
- 2. EPCIO DDA CheckFIFOFull() can be used to check if the FIFO of the specified channel has no more register for storing pulse commands. Each FIFO has a maximum of 64 storage spaces.
- 3. EPCIO\_DDA\_GetStockCount() can be used to acquire the number of pulse commands that are currently stored in the FIFO of the specified channel but have not been executed yet.
- 4. EPCIO DDA EraseFIFOCmd() can be used to remove the pulse commands that are currently stored in the FIFO of the specified channel but have not been executed yet. Up to 64 commands can be deleted at a time. **Please note that the command currently being executed will not be affected.**
- 5. EPCIO\_DDA\_ShiftOutFIFOCmd() can be used to remove the next to-be-executed command in the FIFO of the specified channel. To remove a command from the FIFO with this function, it is necessary to disable the output function of the channel (i.e., EPCIO\_DDA\_DisableOutputChannel() must be called in advance). The output function of the channel is disabled, and then a FIFO command could be removed. All the channels in operation will not be affected.

The functions mentioned above allow sufficient use of the FIFO storage spaces. Pulse commands can be pre-stored into the FIFOs to prevent discontinuous motion attributable to a lack of pulse commands. This helps increase the stability of system operation, especially when a WINDOWS operating system is used without a real-time library.

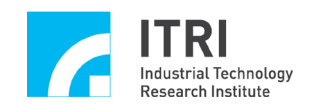

#### <span id="page-10-0"></span>**III.3 Controlling Pulse Commands Being Sent**

The EPCIO Series Device Driver Library provides the following functions for controlling and reading pulse commands which are being sent and therefore no longer in the FIFOs.

- 1. EPCIO DDA GetCurrentCmd() can be used to read the pulse command (including the positive/negative sign) currently being sent from the specified channel. The current direction of motion can be determined according to the positive/negative sign read with this function.
- 2. EPCIO\_DDA\_SetOutputFormat (channel, **DDA\_FMT\_NO**) can be used to nullify the output of the specified channel. All the FIFOs commands will be inhibited.

#### <span id="page-10-1"></span>**III.4 Emergency Stop of Pulse Output**

Under certain circumstances, pulse output must be stopped at once. The EPCIO Series Device Driver Library provides the following functions to achieve this.

- 1. EPCIO\_DDA\_DisableOutputChannel() can be used to disable the output function of the specified channel, and the currently running command will not be affected and will be completed. After the executing command is finished, the commands in stock will stop sending.
- 2. EPCIO DDA StopEngine() can be used to disable the DDA module. This function will disable the output function of all channels. → *See also* EPCIO DDA StartEngine()
- 3. EPCIO DDA EnableEmgcStop() can be used to enable the emergency stop function. This function can stop all channels from pulse output even if a command is currently being executed. The command in execution will be kept from output immediately. EPCIO will nevertheless keep on calculating pulse commands internally. Once the emergency stop function is canceled, pulse output from pulse commands will resume in the next DDA cycle.

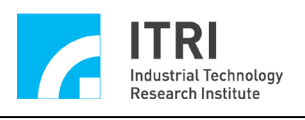

→ See also EPCIO DDA DisableEmgcStop()

4. When it is desired to immediately stop outputting the commands in a FIFO and the command currently being output, EPCIO\_DDA\_SetOutputFormat(the specified channel, DDA\_FMT\_NO) can be used to nullify the output of the specified channel.

EPCIO DDA EraseFIFOCmd() is often used in combination with the aforementioned output emergency stop function in order to remove pulse commands which are stored in the FIFO but have not been executed yet, as illustrated by the following programming code.

//Nullify the output of Channel 0 of Card 0. EPCIO\_DDA\_SetOutputFormat (0, DDA\_FMT\_NO, 0);

//Disable the output function of Channel 0 of Card 0. EPCIO DDA DisableOutputChannel(0, 0);

//Remove all the pulse commands stored in the FIFO of Channel 0 of Card 0. EPCIO DDA EraseFIFOCmd(0, 64, 0);

#### <span id="page-11-0"></span>**III.5 Counting the Total Number of Pulses Already Output**

The EPCIO Series Device Driver Library provides pulse counting functions for obtaining the total number of pulses actually output. These functions include:

1. EPCIO\_DDA\_EnablePulseCounter() for enabling the pulse counting function of the specified channel.

→ See also EPCIO\_DDA\_DisablePulseCounter()

2. EPCIO DDA ClearCounter() for resetting the count of the pulse counter of the specified channel to zero.

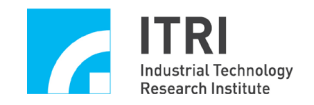

3. EPCIO DDA GetOutputPulse() for acquiring the count of the pulse counter of the specified channel.

→ See also EPCIO DDA GetOutputPulse()

Before using EPCIO DDA GetOutputPulse(), the counting function must be enabled, i.e., EPCIO\_DDA\_EnablePulseCounter() must be called first. The following programming code shows how to acquire the total number of pulses output from Channel 0.

//Clear the count of the pulse counter of Channel 0 of Card 0. EPCIO DDA ClearPulseCounter $(0, 0)$ ;

//Enable the pulse counting function of Channel 0 of Card 0. EPCIO DDA EnablePulseCounter $(0, 0)$ ;

.

.

.

long lPulseCount;

//Get the total number of pulses actually sent from Channel 0 of Card 0. EPCIO\_DDA\_GetOutputPulse(0, &lPulseCount, 0);

It is common to compare the count of the pulse counter with the number of pulses actually sent via EPCIO\_DDA\_SendPulse() in order to verify whether EPCIO DDA SetPulseWidth(), EPCIO SetTime() and EPCIO SetBitLength() are correctly used.

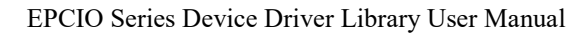

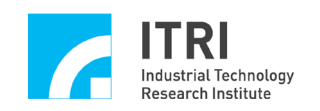

#### <span id="page-13-0"></span>**III.6 Cyclic Interrupt Function**

The EPCIO Series Device Driver Library provides a cyclic interrupt function. After the cyclic interrupt function is enabled, the device driver library automatically triggers the customized DDA interrupt service routine at an interval equal to the DDA time, as shown in the diagram below.

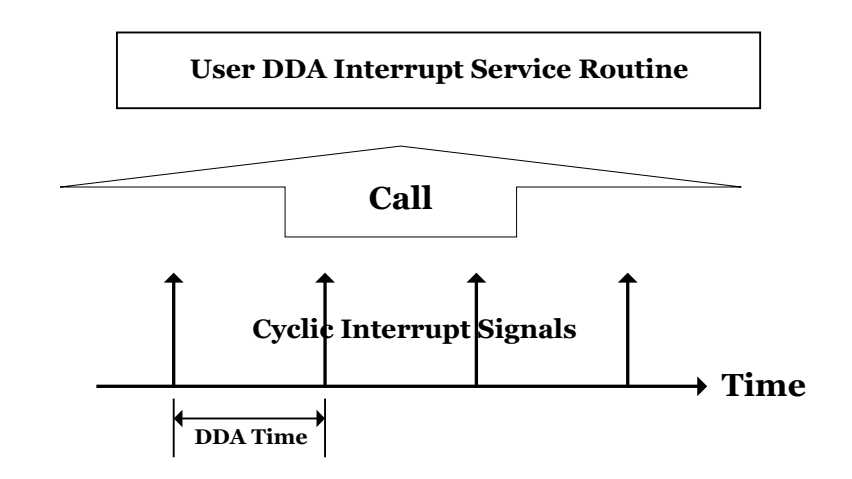

To use the cyclic interrupt functions, the following steps must be completed:

1. Declare and define the customized DDA interrupt service routine. The routine must declare as follows:

typedef void( stdcall \*DDAISR)(DDAINT\*);

Therefore, the customized DDA interrupt service routine can be defined as follows:

```
void stdcall DDA_ISR_Function(DDAINT *pstINTSource)
{
      if (pstINTSource->CYCLE)//Determine whether a cyclic interrupt occurs.
      {
          /*
```
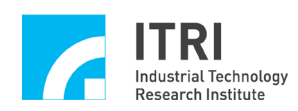

}

The programming code will be executed after the occurrence of a cyclic interrupt. \*/ }

The DDA interrupt service routine must determine whether it is triggered by a cyclic interrupt.

2. Add the customized DDA interrupt service routine.

The DDA interrupt service routine must be added during initialization of the motion control card to be used. Taking the initialization of EPCIO-6000 for example, the function pointer of the interrupt service routine should be input into EPCIO6000 init() as follows:

EPCIO6000\_Init( DDA\_ISR\_Function, NULL, NULL, NULL, NULL, NULL, NULL, NULL, NULL, 0);

3. Use EPCIO DDA EnableCycleInt() to enable the cyclic interrupt function. → See also EPCIO\_DDA\_DisableCycleInt()

The following programming code shows how the cyclic interrupt function is used

void *stdcall* DDA\_ISR\_Function(DDAINT \*pstINTSource)

{

if (pstINTSource->CYCLE)//Determine whether a cyclic interrupt occurs.

{

/\*

The programming code will be executed after the occurrence of a cyclic interrupt.

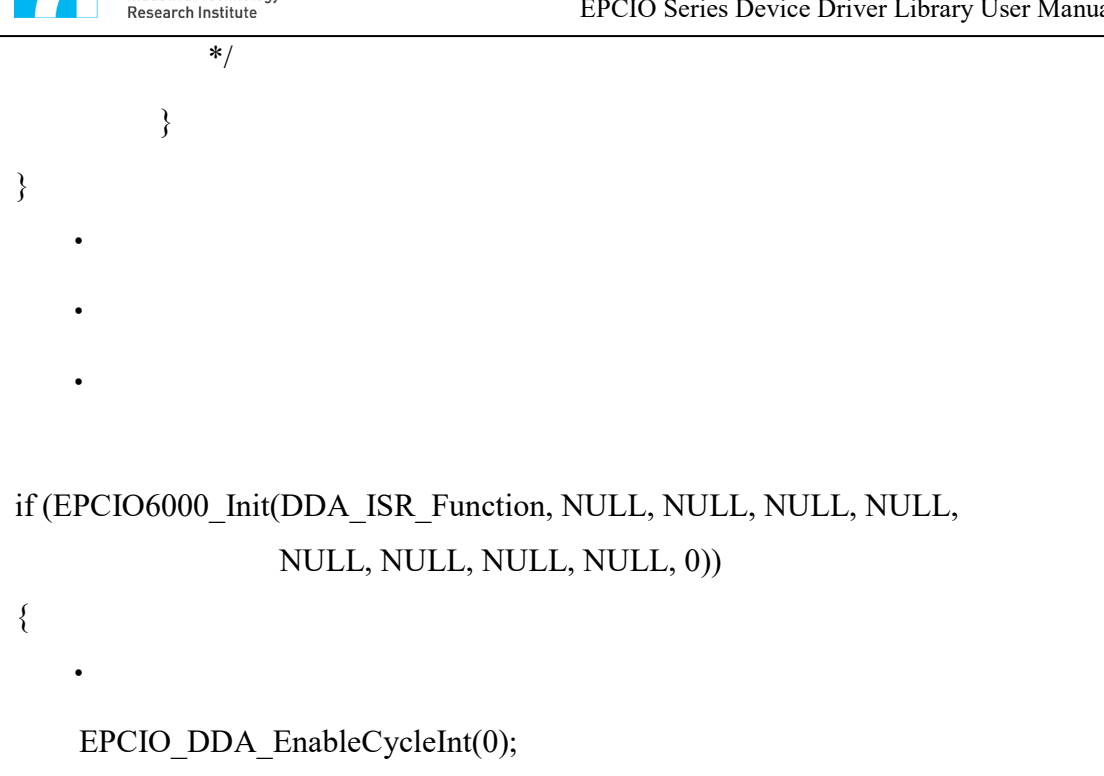

}

 $\bullet$ 

**Industrial Technology** 

Cyclic interrupt is a hardware interrupt having a relatively precise trigger cycle. It is typically used in tasks having a cyclic feature and requiring punctual execution. The cyclic interrupt function, when used in combination with a function for checking a FIFO status, guarantees that the number of commands in the FIFO can satisfy the need of the desired motion so that the motion will not stop due to an absence of commands in the FIFO.

Assume a total of 200 pulse commands need to be sent out. Since a FIFO can store maximum 64 commands at most, a cyclic interrupt can be used to trigger an interrupt service routine which acquires the number of commands currently stored in the FIFO, counts the remaining storage spaces in the FIFO, and thereby determines the number of commands that should be sent out of or can be sent into the FIFO. The foregoing actions of the interrupt service routine will be repeated until the 200 commands are all sent out. The following programming code illustrates the process described above.

int nCount =  $200$ ; //A total of 200 pulse commands need to be sent out.

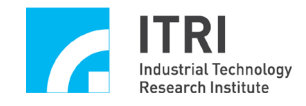

int nPulse[ $200$ ] = 150; //The array contains 200 commands, which can be //preprogrammed.

```
void stdcall DDA_ISR_Function(DDAINT *pstINTSource)
```
{

```
WORD wSockNo;
```
if (pstINTSource->CYCLE)//Determine whether a cyclic interrupt occurs.

{

if (nCount)//Until nCount is equal to 0 when all the 200 commands //have been sent out.

{

//Acquire the number of commands currently stored in the FIFO //of Channel 0 of Card 0.

EPCIO\_DDA\_GetStockNo(0, &wStockNo, 0);

//Determine the FIFO is exhausted or not.

//Because the FIFO has only 64 storage spaces.

for (int  $i = 0$ ; $i \le 64$  - wStockNo && nCount; $i^{++}$ )

{

EPCIO\_DDA\_SendPulse(0, nPulse[200 - nCount], 0)

nCount--;

```
}
              }
         }
}
```
Because of its cyclic occurrence, cyclic interrupts can also be used to check a system's various statuses, such as the input/output states of I/O connections. Please note that an interrupt latency period exists between the time at which a cyclic interrupt occurs and the time at which an interrupt service routine is triggered for execution.

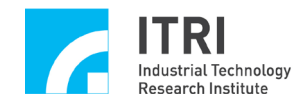

The impact of this time delay on system performance should be taken into consideration, especially when a WINDOWS operating system is used.

#### <span id="page-17-0"></span>**III.7 FIFO Minimum Stock Interrupt**

The EPCIO Series Device Driver Library provides a FIFO minimum stock interrupt function (or FIFO interrupt for short). Once the minimum stock of each FIFO is set, and the FIFO interrupt function of the specified channel is enabled, the customized DDA interrupt service routine will be triggered when the commands stored in the FIFO of the specified channel are reduced, by being consumed, to as few as the minimum stock, as shown in the diagram below.

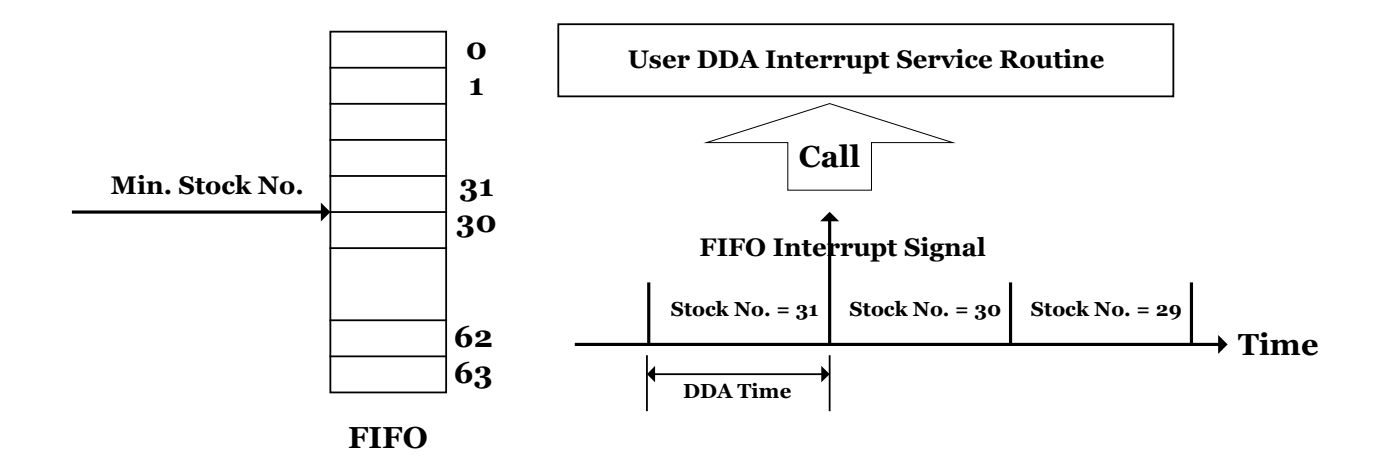

To use the FIFO interrupt function, the following steps must be completed:

1. Declare and define the customized DDA interrupt service routine. The routine must declare as follows:

typedef void( stdcall \*DDAISR)(DDAINT\*);

Therefore, the customized DDA interrupt service routine can be defined as follows:

void *stdcall* DDA\_ISR\_Function(DDAINT \*pstINTSource)

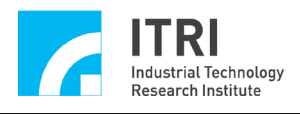

{

}

```
//Determine whether a FIFO interrupt of Channel 0 occurs.
if (pstINTSource->FIFO0)
{
   /*
   The programming code will be executed after the occurrence of a FIFO 
   interrupt of Channel 0.
   */
}
//Determine whether a FIFO interrupt of Channel 1 occurs.
if (pstINTSource->FIFO1)
{
   /*
   The programming code will be executed after the occurrence of a FIFO 
   interrupt of Channel 1
   */
}
```
The DDA interrupt service routine must determine whether it is triggered by a FIFO interrupt. pstINTSource->FIFO0 ~ pstINTSource->FIFO5 are respectively used to determine whether FIFO interrupts of Channel  $0 \sim$  Channel 5 occur.

#### 2. Add the customized DDA interrupt service routine.

The DDA interrupt service routine must be added during initialization of the motion control card to be used. Taking the initialization of EPCIO-6000 for example, the function pointer of the interrupt service routine should be input into EPCIO6000 Init() as follows:

EPCIO6000\_Init( DDA\_ISR\_Function, NULL, NULL, NULL, NULL, NULL, NULL, NULL, NULL, 0);

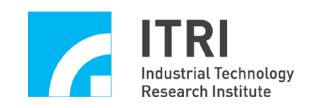

- 3. Use EPCIO DDA SetMinStockNo() to set the minimum stock of each FIFO. For example, EPCIO\_DDA\_SetMinStockNo(30, 0) is called so that a FIFO interrupt occurs only when the commands stored in the FIFO are reduced from 31 to 30. **In other words, as long as the number of commands stored in the FIFO is equal to or smaller than 30, no interrupt will ever occur.**
- 4. Use EPCIO DDA EnableStockInt() to enable the FIFO interrupt function of the specified channel.
	- → See also EPCIO\_DDA\_DisableStockInt()

The following programming code shows how to use the FIFO interrupt function.

```
void stdcall DDA_ISR_Function(DDAINT *pstINTSource)
{
         //Determine whether a FIFO interrupt of Channel 0 occurs.
         if (pstINTSource->FIFO0)
          {
             /*
             The programming code will be executed after the occurrence of a FIFO 
             interrupt.
             */
          }
         }
if (EPCIO6000_Init( DDA_ISR_Function, NULL, NULL, NULL, NULL,
                      NULL, NULL, NULL, NULL, 0))
{
   //Set the minimum stock of the FIFO of channel 0 of card 0 to 30.
   EPCIO DDA SetMinStockNo(30, 0);
   EPCIO_DDA_EnableStockInt(0);
}
```
FIFO interruption is a hardware interrupt and just happens when interrupt conditions is satisfied, in other hand cyclic interrupt occurs in a cycle way. Therefore, FIFO interruption has less computing cost than cyclical interruption. Generally, the FIFO interrupt function, when used in combination with a function for checking a FIFO's status, can guarantee that the number of commands in the FIFO will not be smaller than a preset value (i.e., the minimum stock of the FIFO), and that therefore the motion will not stop due to an absence of commands in the FIFO.

Assume a total of 200 pulse commands need to be sent out. Since a FIFO can store maximum 64 commands, a FIFO interrupt can be used to trigger an interrupt service routine which get the number of commands currently stored in the FIFO, counts the remaining storage spaces in the FIFO, and thereby determines the number of commands that should be sent out of or can be sent into the FIFO. The foregoing actions of the interrupt service routine will be repeated until the 200 commands are all sent out.

To trigger the FIFO interrupt, 64 commands must be sent to the FIFO in the first place. Only then can the condition of triggering the FIFO interrupt (i.e, the number of commands stored in the FIFO is reduced from 31 to 30) take place. The following programming code illustrates the process described above.

```
int nCount = 200; //A total of 200 pulse commands need to be sent out.
int nPulse[200] = 150; //A array contains 200 commands, which can be
                      //preprogrammed.
```

```
for (int i = 0;i < 64;i++) //Send 64 commands to the FIFO of Channel 0 of Card 0.
{
```

```
EPCIO_DDA_SendPulse(0, nPulse[200 - nCount], 0)
```

```
nCount--;
```
**Industrial Technology** Research Institute

}

void stdcall DDA\_ISR\_Function(DDAINT \*pstINTSource)

{

WORD wStockNo;

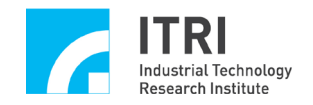

```
if (pstINTSource->FIFO0)
```
{

}

if (nCount)//The nCount is equal to 0 when all the 200 commands //have been sent out.

```
{
```
//Get the number of commands currently stored in the FIFO

//of Channel 0 of Card 0.

EPCIO\_DDA\_GetStockNo(0, &nStockNo, 0);

//The FIFO has spaces for storing up to 64 commands.

```
for (int i = 0;i \le 64 - nStockNo && nCount;i^{++})
```

```
{
            EPCIO DDA SendPulse(0, nPulse[200 - nCount], 0)
            nCount--;
        }
   }
}
```
As with cyclic interrupt, an interrupt latency period exists between the time at which a FIFO interrupt condition is satisfied and the time at which an interrupt service routine is triggered for execution. The impact of this time delay on system performance should be taken into consideration, especially when a WINDOWS operating system is used.

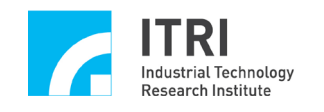

#### <span id="page-22-0"></span>**IV. Encoder Control**

#### <span id="page-22-1"></span>**IV.1 Basic Settings and Functions**

An EPCIO series motion control card has up to 9 channels (channel  $0 \sim$  channel 8) for encoder signal input. To use functions related to encoder control, the following steps must be completed first:

- 1. Use EPCIO ENC SetFilterClock() to enable the encoder filtering, sampling function and set the sampling rate. The sampling rate is System Clock / (Divider + 1). Once the sampling rate is set, the input signal must be identical (HIGH or LOW) in three consecutive samples to be considered as an effective input.
- 2. Use EPCIO\_ENC\_SetInputType() to set the input signal format for the specified channel. The input signal format must match hardware settings. When the input signal is a motor encoder feedback signal, please refer to motor or drive settings; when a common MPG handwheel is used, set the input signal format to A/B phase (Default: A/B phase input).
- 3. Use EPCIO\_ENC\_SetInputRate() to set the counter signal-decoding multiplier for the specified channel. The decoding multiplier is effective only when the inputted encoder format is A/B phase. **To use this function, EPCIO\_ENC\_SetInputType() must be set to A/B phase.**
- 4. Use EPCIO ENC StartInput() to enable the counting function of the counter. Before using this function, EPCIO ENC ClearCounter() is typically called to reset the encoder counting number to zero.

Once the above settings are made, EPCIO\_ENC\_GetValue() can be used to get the count of the specified channel.

The following programming code shows how to get the count of Channel 0.

#### long lCounter

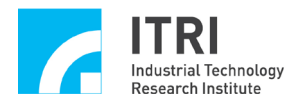

//Set the filtering and sampling clock of Card 0.

EPCIO ENC SetFilterClock $(2, 0)$ ;

//Set the input format of Channel 0 of Card 0 to A/B phase. EPCIO\_ENC\_SetInputType $(0,$  ENC\_TYPE\_AB, 0);

//Set the signal-decoding multiplier of Channel 0 of Card 0 to multiply by 4. EPCIO\_ENC\_SetInputRate $(0,$  ENC\_RATE\_X4, 0);

//Reset the encoder counting number of Channel 0 of Card 0 to zero.

EPCIO ENC ClearCounter $(0, 0)$ ;

//Enable the counting function of Card 0. EPCIO\_ENC\_StartInput(0);

//Get the encoder counting number of Channel 0 of Card 0. EPCIO\_ENC\_GetValue $(0, \&$  lCounter, 0);

To satisfy the actual wiring needs, the EPCIO Series Device Driver Library provides the following functions for inverting the signals sent to the counter input pins.

- 1. Use EPCIO\_ENC\_EnableInAInverse() to invert the counter input signal at pin A of the specified channel. The default setting is "**No** Inverse". → *See also* EPCIO ENC DisableInAInverse()
- 2. Use EPCIO ENC EnableInBInverse() to invert the counter input signal at pin B of the specified channel. The default setting is "**No** Inverse". **→ See also EPCIO\_ENC\_DisableInBInverse()**
- 3. Use EPCIO ENC EnableInCInverse() to invert the counter input signal at pin C

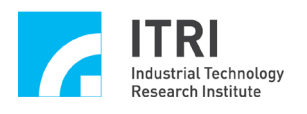

of the specified channel. The default setting is "**No** Inverse". **→** *See also* EPCIO ENC DisableInCInverse()

- 4. Use EPCIO ENC EnableInABSwap() to swap the counter input signals at pins A and B of the specified channel before the signals enter the counter. The default setting is "**Non-**Swapping".
	- → *See also* EPCIO\_ENC\_DisableInABSwap()

#### <span id="page-24-0"></span>**IV.2 Encoder Count-Triggered Interrupt Service Routine**

The "encoder count-triggered interrupt service routine" function (or count-triggered interrupt for short) provided in the EPCIO Series Device Driver Library allows the user to set a comparison value for the specified channel. So that, after the function is enabled for the specified channel, a comparator automatically triggers the customized interrupt service routine upon the channel's count equaling the comparison value. To use the count-triggered interrupt function, the following steps must be completed:

1. Define and declare the customized ENC interrupt service routine. The declaration of an ENC interrupt service routine is as follows:

typedef void( stdcall \*ENCISR)(ENC INT\*);

Therefore, the customized ENC interrupt service routine can be defined as follows:

```
void stdcall ENC ISR Function1(ENCINT *pstINTSource)
{
       //Determine whether the interrupt service routine is triggered by the count 
       //of the 0-th channel of this channel group.
```
if (pstINTSource->COMP0)

{

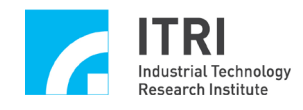

The programming code will be executed after the count triggers an interrupt.

```
*/
}
```
}

/\*

The ENC interrupt service routine must determine whether it is triggered by a count. In encoder-related interrupt functions, Channel  $0 \sim$  Channel 8 are grouped into groups of three (i.e., divided into three groups: Channel  $0 \sim$ Channel 2, Channel  $3 \sim$  Channel 5 and Channel 6  $\sim$  Channel 8). Each group has a corresponding ENC interrupt service routine and, when this ENC interrupt service routine is triggered by a count, uses  $COMP0 \sim COMP2$  to determine which channel's encoder count has triggered the routine. The relationships between the channels and  $COMP0 \sim COMP2$  are as follows.

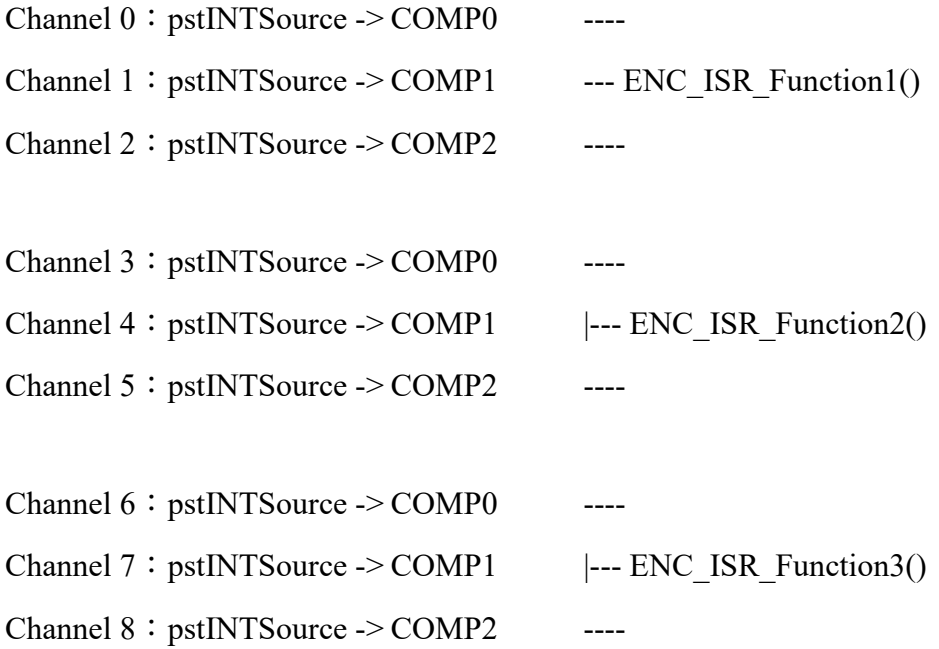

pstINTSource- $>$ COMP0  $\sim$  pstINTSource- $>$ COMP2 are used to determine whether the interrupt service routine is triggered by the encoder count of the 0-th, 1-st or 2-nd channel of the channel group. The number of the channel (range

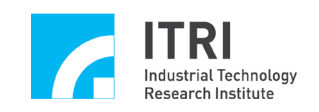

from 0 to 8) depends on where the function pointer of the ENC interrupt service routine is input in the initialization function (e.g., EPCIO6000 Init()), as explained in more detail in the next step.

2. Add the customized ENC interrupt service routine.

The ENC interrupt service routine must be added during initialization of the motion control card to be used. Taking the initialization of EPCIO-6000 for example, the function pointer of the interrupt service routine should be input into EPCIO6000\_Init() as follows:

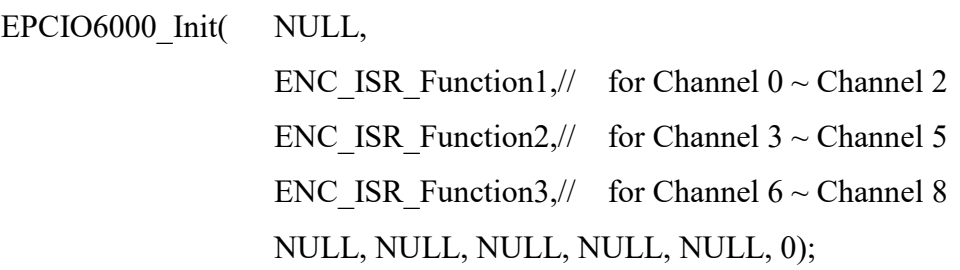

where ENC\_ISR\_Function1, ENC\_ISR\_Function2, and ENC\_ISR\_Function3 are the interrupt service routines for use by Channel 0  $\sim$  Channel 2, Channel 3  $\sim$ Channel 5 and Channel  $6 \sim$  Channel 8 respectively.

- 3. Use EPCIO\_ENC\_SetCompValue() to set the comparison value of the counter of the specified channel.
- 4. Use EPCIO ENC EnableCompInt() to enable the "encoder count-triggered interrupt service routine" function of the specified channel. **→** *See also* EPCIO ENC DisableCompInt()

In the following programming code, the "encoder count-triggered interrupt service routine" function is enabled for channel 4. Please note where the function pointer of ENC\_ISR\_Function() is input in EPCIO6000\_Init().

void *stdcall* ENC\_ISR\_Function2(ENCINT \*pstINTSource)

{

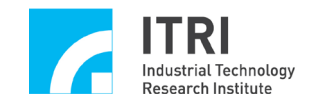

//Determine whether the routine is triggered by the encoder count of the 4-th //channel.

```
if (pstINTSource->COMP1)
          {
             /*
             The programming code will be executed after the encoder count 
             triggers the interrupt service routine.
             */
          }
   }
.
.
if (EPCIO6000_Init( NULL, NULL, ENC_ISR_Function, NULL, NULL,
                      NULL, NULL, NULL, NULL, 0))
{
    .
    .
    //Set the comparison value of the counter of channel 4 of Card 0 to 10000.
    EPCIO_ENC_SetCompValue(4, 10000, 0); 
    //Enable the "encoder count-triggered interrupt service routine" function of 
    //channel 4 of card 0.
    EPCIO_ENC_EnableCompInt(4, 0);
```
.

.

}

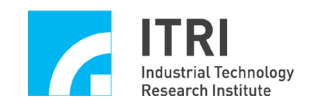

#### <span id="page-28-0"></span>**IV.3 Index Interrupt**

The EPCIO Series Device Driver Library provides an encoder index interrupt function. So that, when an encoder index (Z phase) signal is input, the customized interrupt service routine will be triggered. To use the index interrupt function, the following settings must be completed:

1. Define and declare the customized ENC interrupt service routine. The declaration of an ENC interrupt service routine is as follows:

typedef void( stdcall \*ENCISR)(ENC INT\*);

Therefore, the customized ENC interrupt service routine can be defined as follows:

void *stdcall* ENC\_ISR\_Function1(ENCINT \*pstINTSource)

{

//Determine whether the interrupt service routine is triggered by the index //signal of the 0-th channel of this channel group.

if (pstINTSource->INDEX0)

- {
- /\*

\*/

The programming codes will be executed after the occurrence of an index interrupt.

```
}
```
}

The ENC interrupt service routine must determine whether it is triggered by an index interrupt. In encoder related interrupt functions, Channel  $0 \sim$  Channel 8 are grouped into groups of three (i.e., divided into three groups: Channel  $0 \sim$ Channel 2, Channel  $3 \sim$  Channel 5 and Channel 6  $\sim$  Channel 8). Each group has

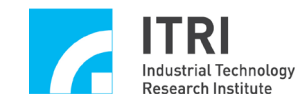

a corresponding ENC interrupt service routine. When an index interrupt occurs, uses INDEX $0 \sim$  INDEX $2$  to determine which channel's index signal has triggered the interrupt. The relationships between the channels and INDEX0  $\sim$ INDEX2 are as follows.

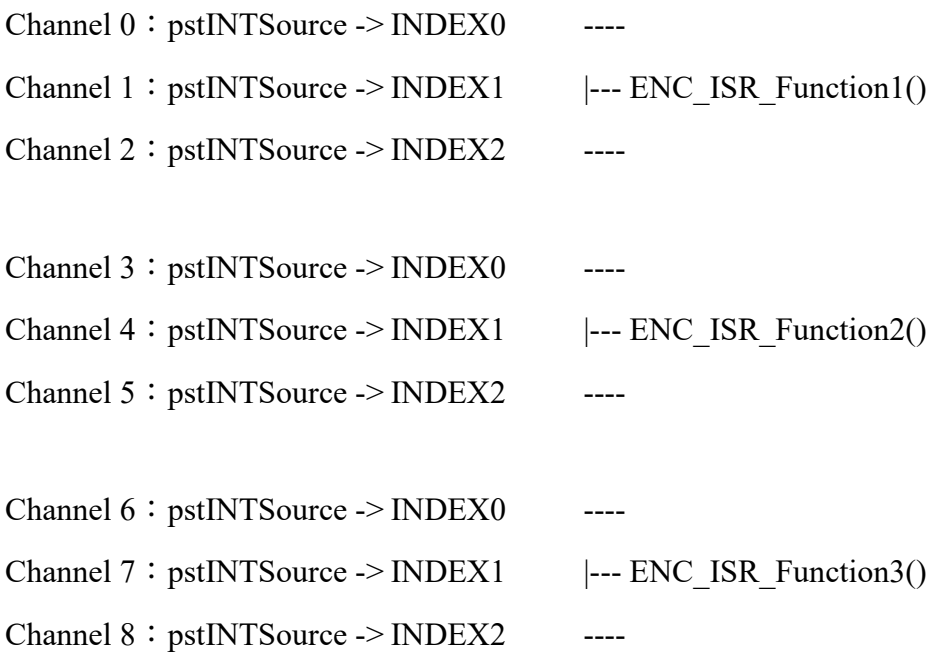

pstINTSource->INDEX0  $\sim$  pstINTSource->INDEX2 are used to determine whether the index interrupt is associated with the 0-th, 1-st, or 2-nd channel of the channel group. The number of the channel (ranging from 0 to 8) depends on where the function pointer of the ENC interrupt service routine is input in the initialization function (e.g., EPCIO6000 Init()), as explained in more detail in the next step.

In addition, the declaration of the ENC interrupt service routine must include the keyword stdcall.

2. Add the customized ENC interrupt service routine.

The ENC interrupt service routine must be added during initialization of the motion control card to be used. Taking the initialization of EPCIO-6000 for example, the function pointer of the interrupt service routine should be input into EPCIO6000 Init() as follows:

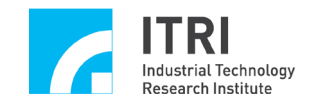

EPCIO6000 Init( NULL,

ENC ISR Function1,// for Channel  $0 ~\sim$  Channel 2 ENC\_ISR\_Function2,// for Channel 3 ~ Channel 5 ENC\_ISR\_Function3,// for Channel  $6 \sim$  Channel 8 NULL, NULL, NULL, NULL, NULL, 0);

where ENC\_ISR\_Function1, ENC\_ISR\_Function2 and ENC\_ISR\_Function3 are the index interrupt service routines for used by Channel  $0 \sim$  Channel 2, Channel 3  $\sim$  Channel 5 and Channel 6  $\sim$  Channel 8 respectively.

3. Use EPCIO ENC EnableIndexInt() to enable the index interrupt triggering function of the specified channel.

→ See also EPCIO ENC DisableIndexInt() EPCIO\_ENC\_GetIndexStatus()

In the following programming code, the index interrupt function is enabled for Channel 5 alone. Please note where the function pointer of ENC\_ISR\_Function() is input in EPCIO6000 Init().

```
void stdcall ENC_ISR_Function(ENCINT *pstINTSource)
```
{

//Determine whether the interrupt service routine is triggered by the index signal //of the 5-th channel of Card 0.

```
if (pstINTSource->INDEX2)
```
{

/\*

The programming codes will be executed after the occurrence of an index interrupt.

- \*/
- 

}

}

.

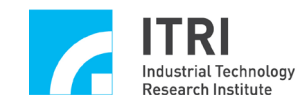

.

{

}

if (EPCIO6000\_Init( NULL, NULL, ENC\_ISR\_Function, NULL, NULL, NULL, NULL, NULL, NULL, 0))

//Enable the index interrupt triggering function of Channel 5 of Card 0. EPCIO ENC EnableIndexInt $(5, 0);$ 

<span id="page-31-0"></span>**IV.4 Count Latch**

The EPCIO Series Device Driver Library provides a "count latch" function that allows users to set the signal sources that trigger the encoder count to be recorded in the latch register. Users can also use functions in the device driver library to get the recorded value in the latch register.

To use the count latch function, the sources of trigger signals must be set in advance with EPCIO\_ENC\_SetTrigSource(). The declaration of this function is as follows:

BOOL EPCIO\_ENC\_SetTrigSource(WORD wChannel, WORD wSource, WORD wCardIndex);

wChannel is the number of a channel and ranges from 0 to 8. wSource is the source(s) of trigger signals. There is a total of 15 eligible trigger source signals for triggering the latch of an encoder count. The source setting can be a union of a number of sources. The eligible sources of trigger signals include:

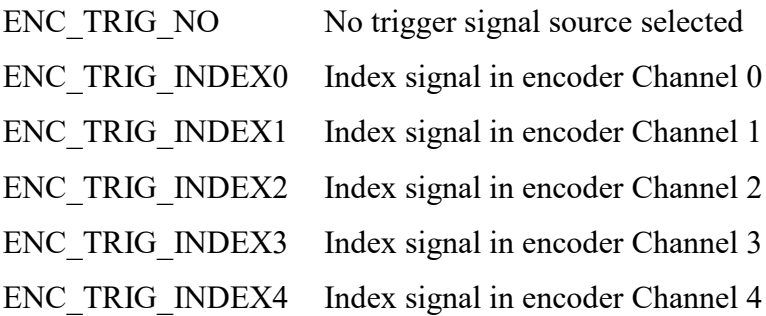

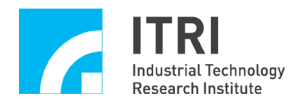

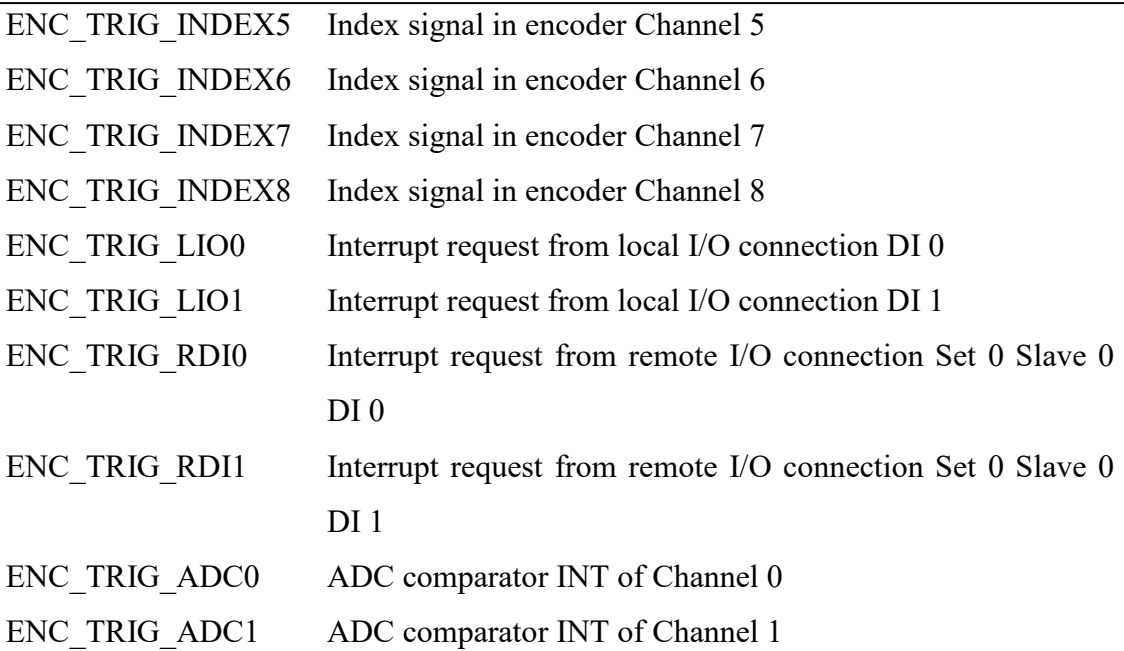

Once the source(s) of trigger signals are set, the encoder count will be recorded in the latch register upon occurrence of the trigger signal(s). However, before EPCIO ENC StartInput() is used to start the count latch function, EPCIO\_ENC\_SetTrigMode() must be called to set the latch mode. The declaration of this function is as follows:

EPCIO\_ENC\_SetTrigMode( WORD wChannel, WORD wMode, WORD wCardIndex)

wChannel is the number of a channel and ranges from 0 to 8. wMode is the latch trigger mode, which can be either of the following:

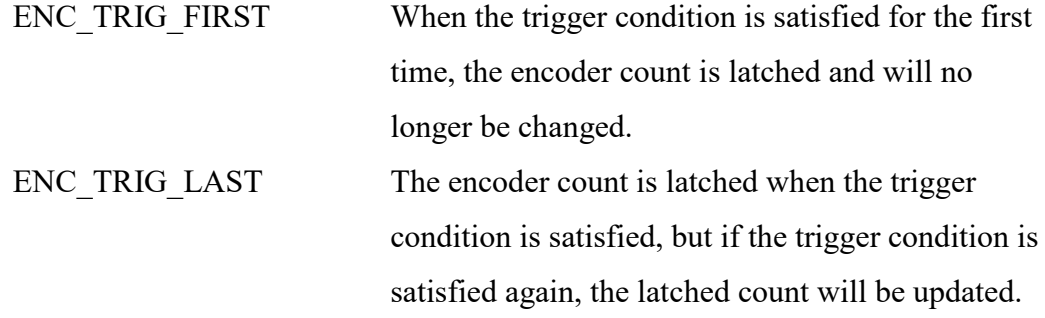

EPCIO\_ENC\_GetLatchValue() can be used to get from the latch register the

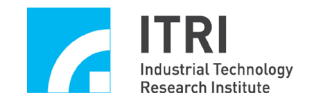

recorded value of the specified channel.

The following programming code shows how the trigger signal source is set as serially connected to the index signal of encoder channel 0. The programming code also shows that the latched, recorded value is acquired after the index signal occurs, in order to the user to know from this value the actual location of the index triggered.

void *stdcall* ENC ISR Function(ENCINT \*pstINTSource)

```
{
```
//Determine whether the function is triggered by the index signal of the 0-th //channel.

```
if (pstINTSource->INDEX0)
```
{

//The programming code will be executed after the occurrence of an index //interrupt.

long lLatchValue;

//Get the encoder count from the latch register.

```
EPCIO_ENC_GetLatchValue(0, &lLatchValue, 0);
```

```
}
```
}

if (EPCIO6000\_Init( NULL, ENC\_ISR\_Function, NULL, NULL, NULL, NULL, NULL, NULL, NULL, 0))

```
{
```
//Set the counter latch trigger source of Channel 0 of Card 0 to the encoder //index signal.

EPCIO\_ENC\_SetTrigSource(0, ENC\_TRIG\_INDEX0, 0);

//Set the counter latch trigger mode of Channel 0 of Card 0 to continuous trigger. EPCIO\_ENC\_SetTrigMode(0, ENC\_TRIG\_LAST, 0);

}

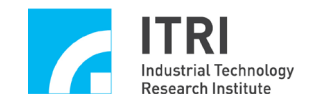

#### <span id="page-34-0"></span>**V. Local I/O Connection Control**

There is a total of 28 local I/O connections, which can be programmed for input or output. However, for an EPCIO series motion control card, the specific uses of these I/O connections are already programmed as summarized below:

Total of 20 input connections, which include:

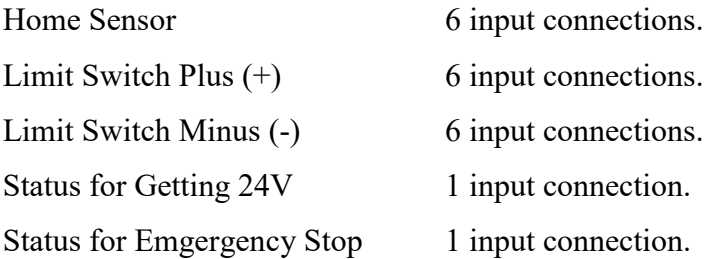

Total of 8 output connections, which include:

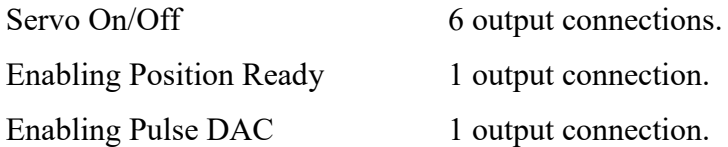

The following sections explain how these local I/O connections are used.

#### <span id="page-34-1"></span>**V.1 Basic Settings and Functions**

Before using any local I/O connection, EPCIO\_LIO\_EnableLDOOutput() must be called to enable the output function of the connection. The declaration of this function is as follows:

```
BOOL EPCIO_LIO_EnableLDOOutput(WORD wPort,
                                WORD wCardIndex);
```
The local digital output connections are grouped into groups of four. The 28 local I/O connections are divided into Port  $0 \sim$  Port 6, each consisting of 4 connections. This function can enable and disable the output function of each port independently. The default output statuses of all the ports are disabled. This function

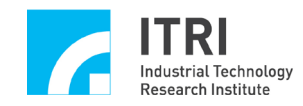

defines each port as including 4 connections, and the parameter port can be any of the following:

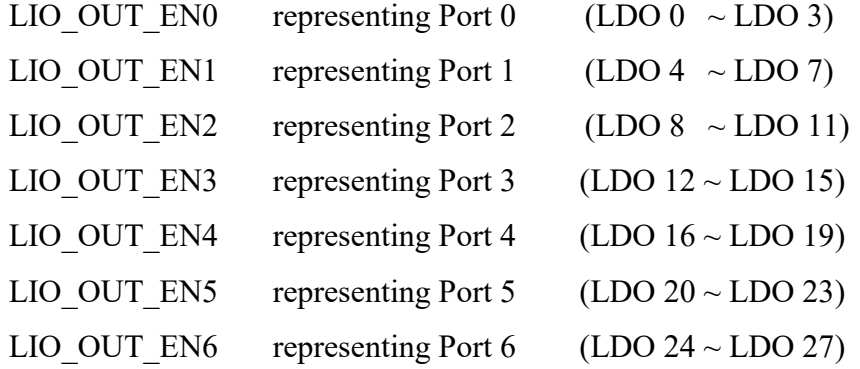

→ *See also* EPCIO LIO DisableLDOOutput()

EPCIO LIO GetLDIInput() can be used to acquire the digital signal input values of Local LDI  $0 \sim$  LDI 27. The declaration of this function is as follows:

BOOL EPCIO\_LIO\_GetLDIInput(DWORD \*pdwInput, WORD wCardIndex);

Bit  $0 \sim$  bit 27 of \*pdwInput obtained with this function represent the input statuses of Local LDI  $0 \sim$  LDI 27, whereas bit 28  $\sim$  bit 31 have no meaning.

Therefore, if the input value obtained with EPCIO\_LIO\_GetLDIInput(&dwInput, 0) is 0x0002, it means that the digital signal input value of LDI 1 of Card 0 is currently 1. This is because 0x0002 can be converted into the binary number 0b0000000000000010, in which the bit corresponding to LDI 1 has a value of 1.

Similarly, EPCIO LIO SetLDOOutput() can be used to set the digital signal output values of Local LDO  $0 \sim$  LDO 27. The declaration of this function is as follows:

## BOOL EPCIO\_LIO\_SetLDOOutput(DWORD dwValue, WORD wCardIndex);

Bit  $0 \sim$  bit 27 of the parameter dwValue in this function represent the output statuses of Local LDO  $0 \sim$  LDO 27, whereas bit 28  $\sim$  bit 31 have no meaning.

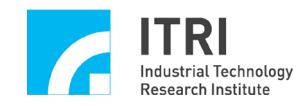

Therefore, EPCIO LIO SetLDOOutput $(0x0021, 0)$  means to output signals to LDO 0 and LDO 5 of Card 0. This is because 0x0021 can be converted into the binary number 0b0000000000000001, in which the bits corresponding to LDO 0 and LDO 5 are set to 1. Please refer to the following tables for the meaning of each bit when using the foregoing functions.

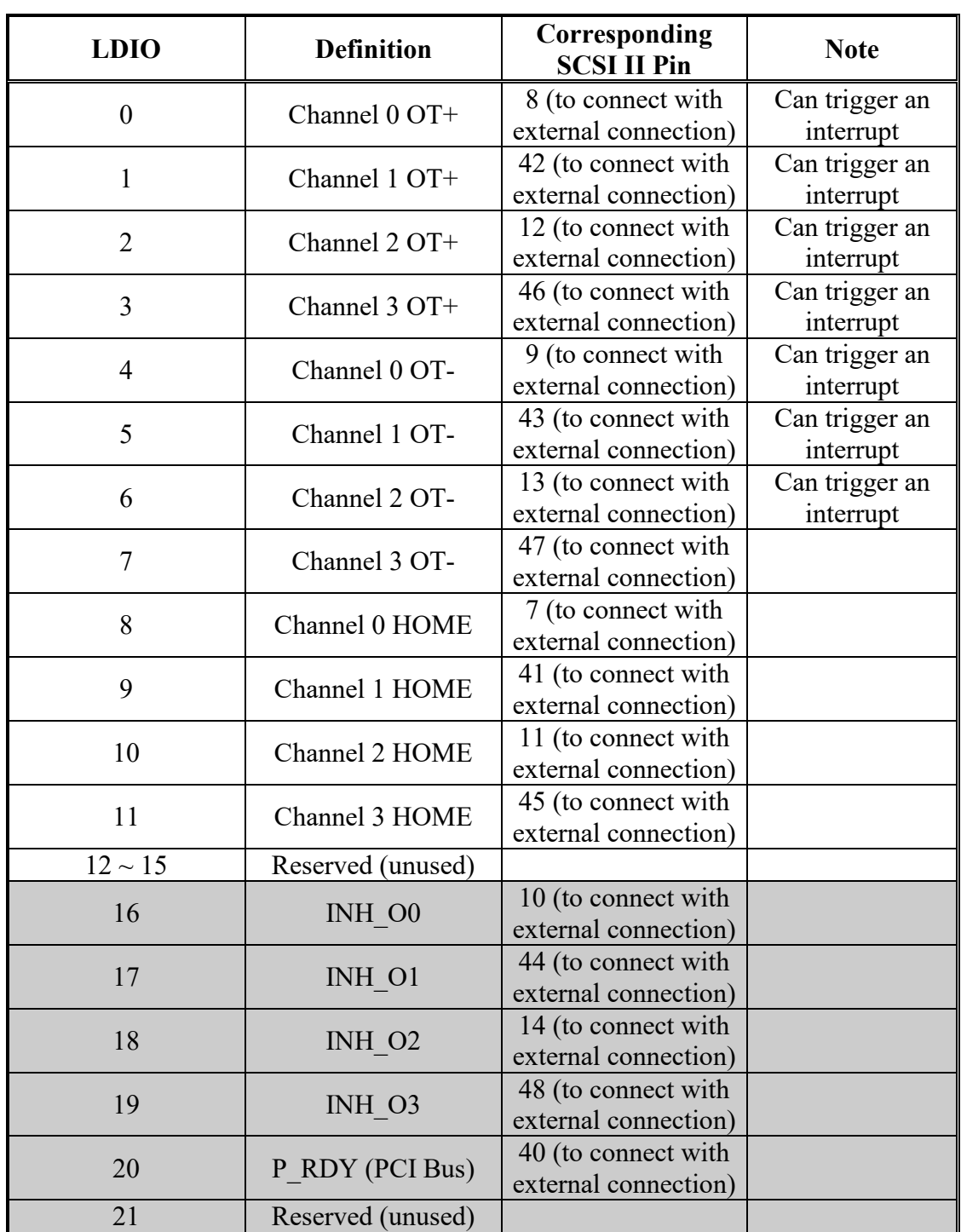

#### **Applicable to EPCIO-4000 and EPCIO-4005 control cards.**

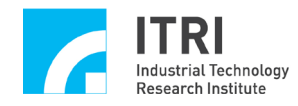

EPCIO Series Device Driver Library User Manual

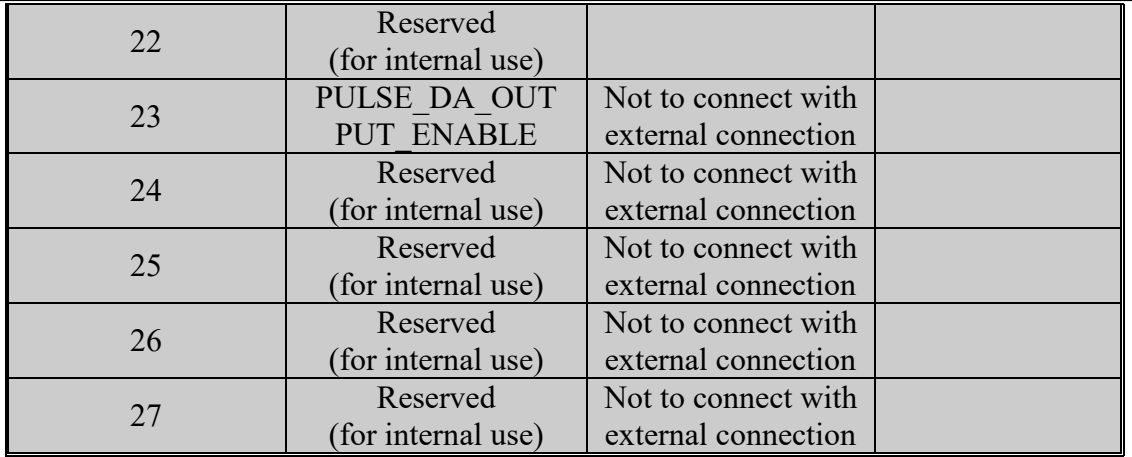

#### **Applicable to EPCIO-6000 and EPCIO-6005 control cards.**

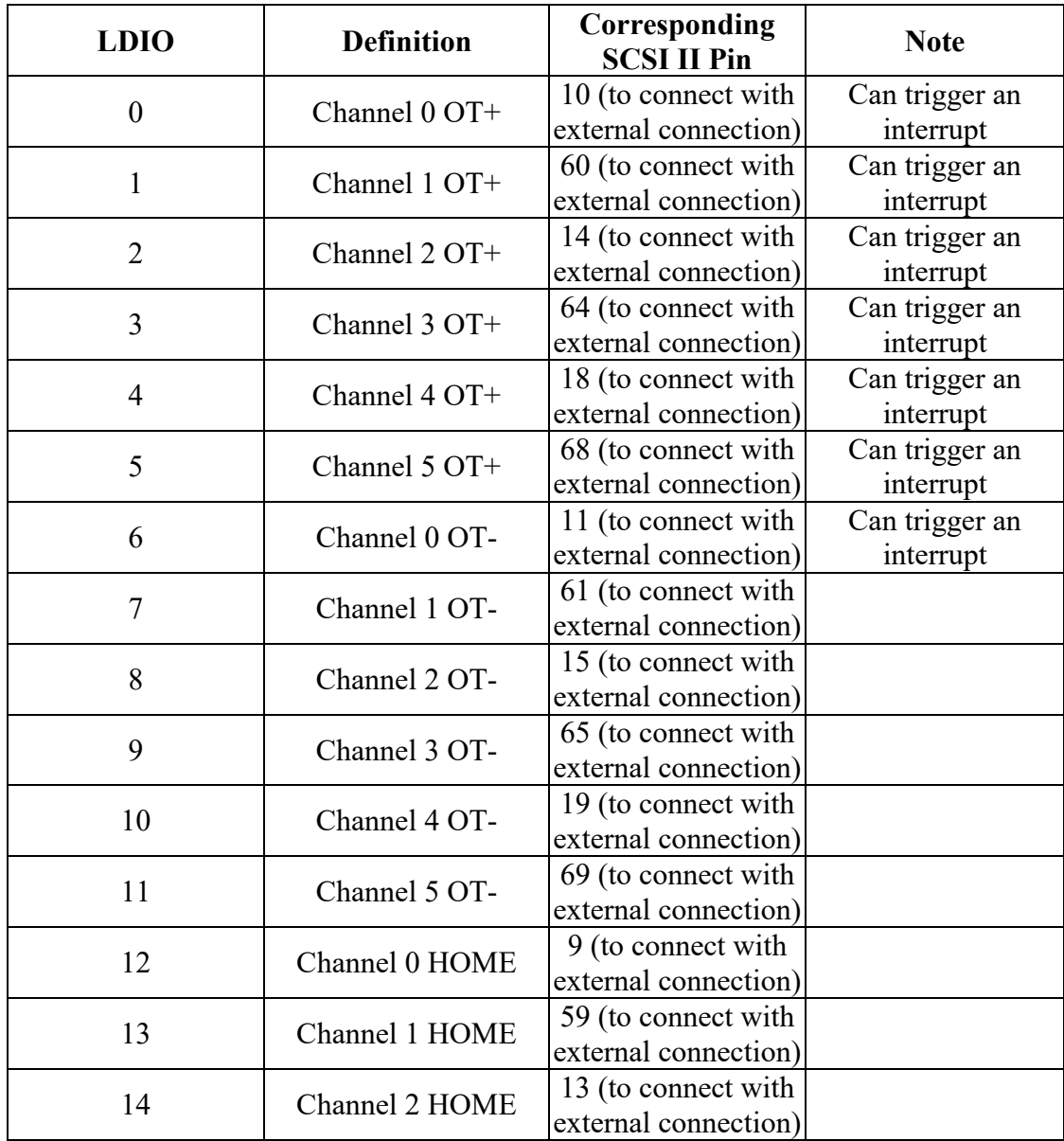

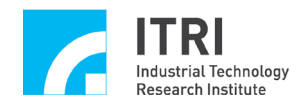

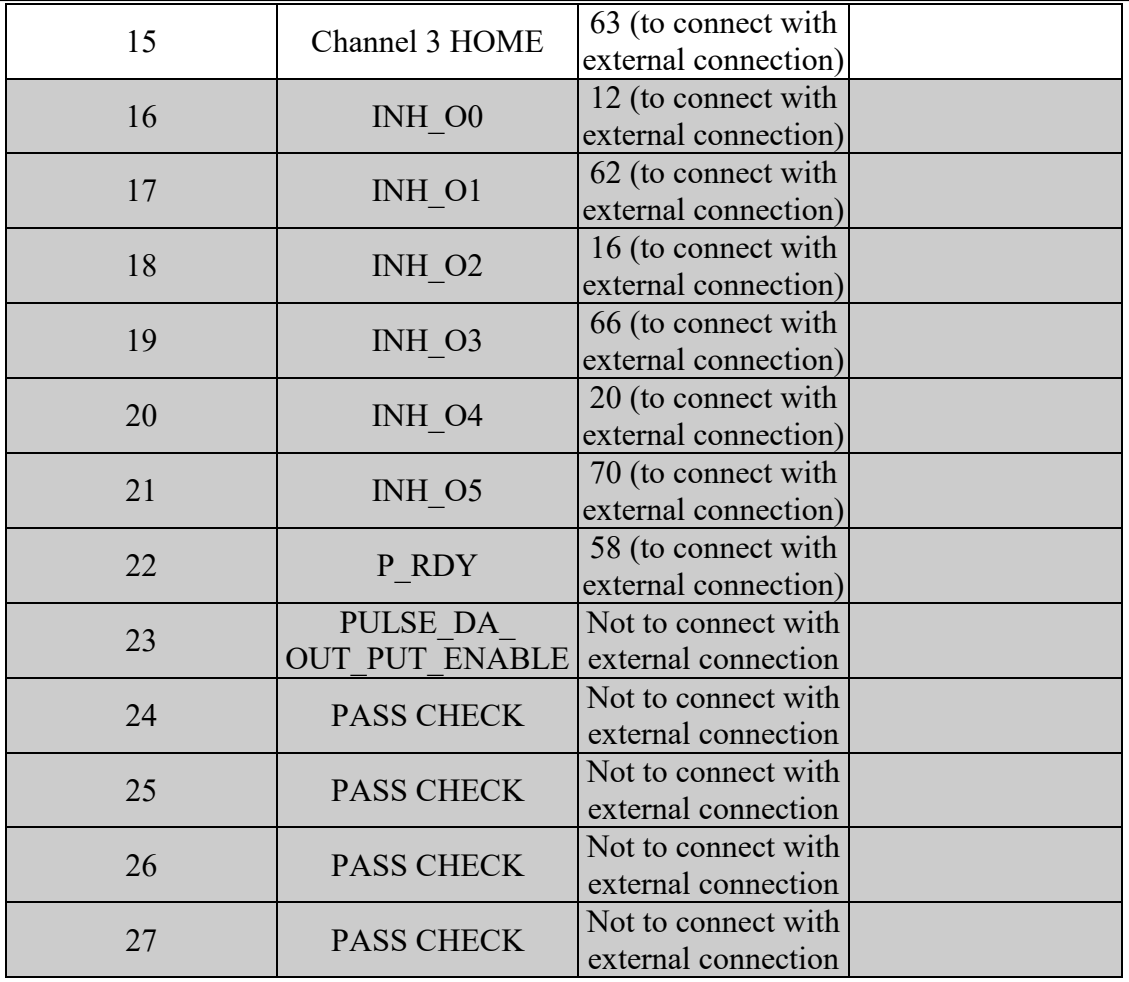

As the specific uses of these I/O connections are already programmed for EPCIO series motion control cards, one who uses the EPCIO-400-1, EPCIO-400-2, EPCIO-601-1, or EPCIO-601-2 adapter board can use the following functions to facilitate reading from or inputting into the I/O connections of the adapter board. When these functions are used to set the statuses of the output connections, the output functions of the output connections are automatically enabled, so EPCIO\_LIO\_EnableLDOOutput() need not be used.

The EPCIO Series Device Driver Library provides the following functions for acquiring the statuses of input connections.

1. EPCIO\_LIO\_GetHomeSensor() for acquiring the HOME sensor status of the specified channel. When the HOME sensor status is changed, no interrupt signal will be generated. The HOME sensor status of the specified channel can only be

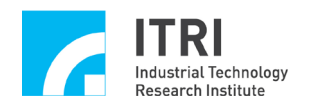

checked with this function.

- 2. EPCIO LIO GetOverTravelUp() for checking whether the hardware limit switch plus of the specified channel is triggered. If the hardware limit switch plus is triggered, collision may occur; the user should take necessary measures immediately. A customized interrupt service routine can be triggered when the hardware limit switch plus of any of Channel  $0 \sim$  Channel 5 of EPCIO-6000 or EPCIO-6005, or of Channel  $0 \sim$  Channel 3 of EPCIO-4000 or EPCIO-4005 is triggered.
- 3. EPCIO LIO GetOverTravelDown() for checking whether the hardware limit switch minus of the specified channel is triggered. If the hardware limit switch minus is touched, collision may occur; the user should take necessary measures immediately. A customized interrupt service routine can be triggered when the hardware limit switch minus of Channel  $0 \sim$  Channel 5 of EPCIO-6000 or EPCIO-6005, or any of Channel  $0 \sim$  Channel 3 of EPCIO-4000 or EPCIO-4005 is triggered.
- 4. EPCIO LIO Get24VSensor() for acquiring the status of 24V voltage input.
- 5. EPCIO LIO GetEmgcStopStatus() for acquiring the status of the emergency stop switch.

The EPCIO Series Device Driver Library provides the following functions for setting the statuses of output connections.

1. EPCIO LIO ServoOff() for enabling input inhibition of the specified channel. The connection in question can be connected with the input-inhibited connection point of the motor drive. Once this function is called, the specified channel can no longer receive position or velocity commands. After the initialization function (e.g., EPCIO4000 Init()) is successfully called, input inhibition is enabled by default.

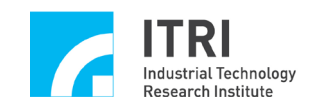

- 2. EPCIO LIO ServoOn() for disabling input inhibition of the specified channel. The connection in question can be connected with the input-inhibited motor drive point. Once this function is called and set, the specified channel can receive position or velocity commands from an EPCIO series motion control cards.
- 3. EPCIO LIO DisablePrdy() for disabling position ready output. The output connection point in question can be connected with the plug of the power switch control. Once this function is called, the latter connection point is open-circuited. After the initialization function (e.g., EPCIO4000 Init()) is successfully called, position ready output is disabled by default.
- 4. EPCIO LIO EnblePrdy() for enabling position ready output. The connection point in question can be connected with the corresponding power switch control point. Once this function is called, the latter connection point is closed.
- 5. EPCIO LIO DisablePulseDAC() for disabling the position (pulse) and velocity (voltage) command output function of an EPCIO series motion control card. Once this function is called, the output function is disabled. After the initialization function (e.g., EPCIO4000 Init()) is successfully called, the output function is disabled by default.
- 6. EPCIO LIO EnablePulseDAC() for enabling the position (pulse) and velocity (voltage) command output function of an EPCIO Series motion control card. Once this function is called, the output function is enabled.

While all the output connections of an EPCIO series motion control card have specific uses, the output connections can also be used for general output. For example, a channel connected with a stepping motor does not require Servo On/Off signal control, so the Servo On/Off output connection of this channel can be used for general output.

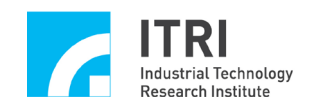

#### <span id="page-41-0"></span>**V.2 Hardware Limit Switch Interrupt**

The limit switch plus and limit switch minus (also known as over-travel limit switches) of certain channels of an EPCIO series motion control card provide the hardware limit switch interrupt function (or limit interrupt for short). When a limit switch is triggered, a customized interrupt service routine will be executed. This function can be used to program the measures to be taken in an emergency.

Channels which do not provide limit interrupt can only be checked as frequently as needed in order to know whether their limit switches are triggered. Those limit switches plus and limit switches minus which are not in use may serve as the over-travel limit switches of other channels. Of course, software must also work in order to correctly determine the source channel of a limit interrupt and the cause of the interrupt (whether the limit switch plus or limit switch minus is triggered). To use the limit interrupt function, the following steps must be completed:

1. Define and declare the customized LIO interrupt service routine. The declaration of a LIO interrupt service routine must be designed following the definitions below:

typedef void( stdcall \*LIOISR)(LIO INT\*);

Therefore, the customized LIO interrupt service routine can be defined as follows:

void *stdcall* LIO ISR Function(LIOINT \*pstINTSource)

{

//Determine whether a limit interrupt occurs.

if (pstINTSource-> LDI0)

- {
- /\*

Emergency measures is taken when an over-travel limit is reached. \*/

}

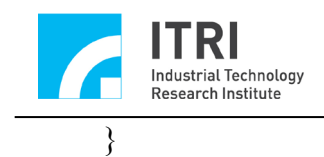

The LIO interrupt service routine uses  $LDIO \sim LDIO$  to determine whether the routine is triggered by a limit interrupt. The meanings of  $LDI0 \sim LDI6$  are as follows:

a. For EPCIO-4000 and EPCIO-4005 control cards.

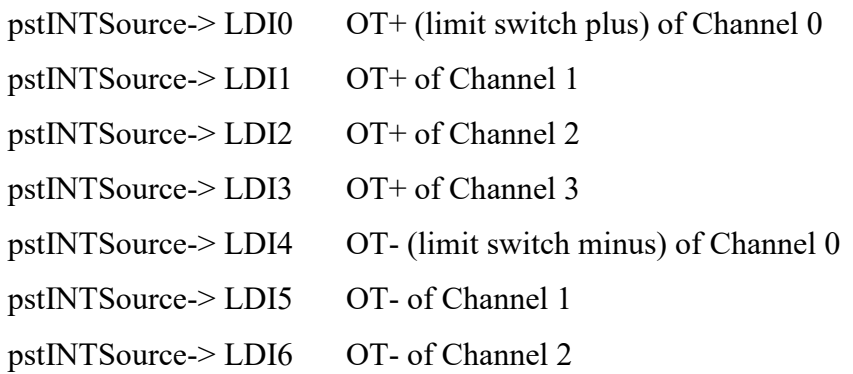

b. For EPCIO-6000 and EPCIO-6005 control cards.

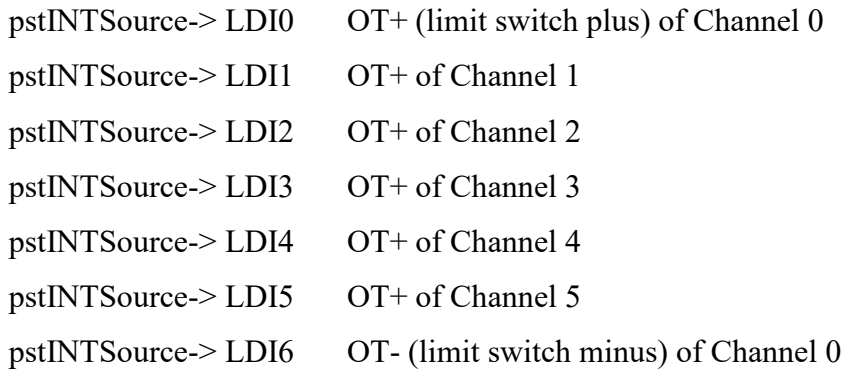

2. Add the customized LIO interrupt service routine.

The LIO interrupt service routine must be added during initialization of the motion control card to be used. Taking the initialization of EPCIO-6000 for example, the function pointer of the interrupt service routine should be input into EPCIO6000\_Init() as follows:

EPCIO6000\_Init( NULL, NULL, NULL,

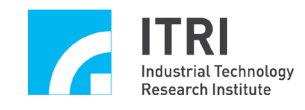

NULL, NULL, NULL, NULL, LIO ISR Function, NULL, 0);

- 3. Use EPCIO LIO SetLDIIntType() to set the interrupt trigger type of LDI  $0 ~\sim$  LDI 6 to rising edge trigger, falling edge trigger, or level change trigger.
- 4. Use EPCIO LIO EnableLDIInt() to enable the limit interrupt function.

The following programming code shows how a limit interrupt is used. Please note where the function pointer of LIO\_ISR\_Function() is input in EPCIO6000\_Init().

void *\_stdcall* LIO\_ISR\_Function(LIOINT \*pstINTSource)

```
{
   //Determine whether a limit interrupt occurs.
   if (pstINTSource->LDI0)
   {
      /*
      Emergency measures is taken when an over-travel limit is reached.
      */
   }
}
.
.
if (EPCIO6000_Init( NULL, NULL, NULL, NULL, NULL
                      NULL, NULL, LIO_ISR_Function, NULL, 0))
{
    .
    .
    //Enable the interrupt triggering functions of LDO 0 of Card 0.
   EPCIO_LIO_SetLDIIntType(LIO_LDI0, PSTINTSOURCE_FALL, 0);
   EPCIO LIO EnableLDIInt(LIO LDI0, 0);
```
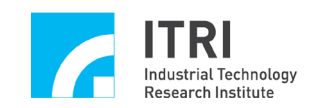

.

.

}

## <span id="page-44-0"></span>**V.3 Timer Interrupt**

EPCIO series motion control cards provide a 24-bit timer which can be set by the user. When the timer expires, a timer interrupt will be triggered, and the timer will be restarted. This process will continue until the function is disabled. To use timer interrupt, the following setting steps must be completed:

1. Define and declare the customized timer interrupt service routine. The declaration of a timer interrupt service routine must be designed following the definitions below:

typedef void(\_stdcall \*LIOISR)(LIO INT\*);

Therefore, the customized timer interrupt service routine can be defined as follows:

```
void _stdcall Timer_ISR_Function(LIOINT *pstINTSource)
```
{

//Determine whether a timer interrupt occurs.

```
if (pstINTSource->TIMER)
```
- {
- /\*

\*/

The programming code will be executed, when the timer expires.

}

}

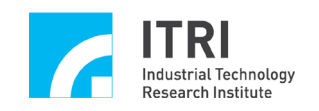

The timer interrupt service routine uses pstINTSource->TIMER to determine whether the routine is triggered by a timer interrupt.

2. Add the customized timer interrupt service routine.

The timer interrupt service routine must be added during initialization of the motion control card to be used. Taking the initialization of EPCIO-6000 for example, the function pointer of the interrupt service routine should be input into EPCIO6000 Init() as follows:

EPCIO6000\_Init( NULL, NULL, NULL, NULL, NULL, NULL, NULL, Timer\_ISR\_Function, NULL, 0);

- 3. Use EPCIO LIO SetTimer() to set the timer in units of System Clock (25ns).
- 4. Use EPCIO LIO EnableTimerInt() to enable the timer interrupt function. → See also EPCIO\_LIO\_DisableTimerInt()
- 5. Use EPCIO LIO EnableTimer() to enable the timer function. **→** *See also* EPCIO\_LIO\_DisableTimer()

The following programming code shows how to use the timer interrupt function.

void *stdcall* LIO ISR Function(LIOINT \*pstINTSource)

{

```
//Determine whether a timer interrupt occurs.
```

```
if (pstINTSource->TIMER)
```
{

/\*

\*/

The programming code will be executed, when the timer expires.

}

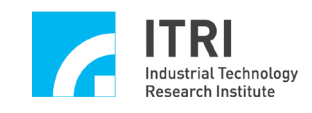

}

.

```
.
if (EPCIO6000 Init( NULL, NULL, NULL, NULL, NULL
                      NULL, NULL, Timer_ISR_Function, NULL, 0))
    {
    .
    .
    //Set the LIO timer of card 0 for 25ns x 1000000 = 25ms.
    EPCIO LIO SetTimer(1000000, 0);EPCIO LIO EnableTimerInt(0); //Enable the timer interrupt function of card 0.
    EPCIO LIO EnableTimer(0); //Enable the timer function of card 0.
     .
     .
    }
```
## <span id="page-46-0"></span>**V.4 Watchdog**

EPCIO series motion control cards provide the watchdog function. After the user has enabled the watchdog function, the time of the watchdog timer must be cleared before the watchdog timer expires (i.e., the watchdog timer's time equals a pre-set value). Otherwise, once the watchdog timer expires, the hardware will be reset. To use the watchdog function, the following steps must be completed:

- 1. Use EPCIO LIO SetTimer() to set the timer in units of System Clock (25ns).
- 2. Use EPCIO LIO SetWDogTimer() to set the watchdog timer comparison value. The watchdog timer comparison value is a 16-bit numerical value using the time setting of the timer as the time base. In other words, if the following programming code is used:

EPCIO\_LIO\_SetTimer(1000000, 0);

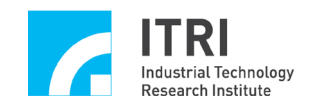

.

EPCIO\_LIO\_SetWDogTimer(2000, 0);

The Card 0 watchdog timer comparison value is set at  $(25ns \times 1000000) \times 2000 = 50s$ .

- 3. Use EPCIO LIO SetWDogReset() to set the reset signal duration of the watchdog timer. Hardware Reset will be triggered upon timeout of the watchdog timer. The duration of reset can be programmed with this function, in units of system clock.
- 4. Use EPCIO LIO EnableWDogTimer() to enable the watchdog function. → *See also* EPCIO LIO DisableWDogTimer()
- 5. Use EPCIO LIO EnableTimer() to enable the timer function. → See also EPCIO\_LIO\_DisableTimer()

After the watchdog function is enabled, EPCIO LIO RefreshWDogTimer() must be used to clear the count of the watchdog timer before the watchdog timer expires. Once this function is used, the count of the watchdog timer will reset to zero, and the watchdog timer will start timing again. The following example shows how to use the watchdog.

//Set the timer of card 0 for  $25$ ns x  $1000000 = 25$ ms (time base). EPCIO LIO SetTimer(1000000, 0);

//Set the watchdog timer comparison value of Card 0 to  $2000 \times 25 \text{ms} = 50 \text{s}$ . EPCIO\_LIO\_SetWDogTimer(2000, 0);

EPCIO LIO EnableWDogTimer(0); //Enable the watchdog function of Card 0. EPCIO LIO EnableTimer(0); //Enable the timer function of Card 0. .

//The count of Card 0 watchdog timer must be cleared before the timer expires. EPCIO\_LIO\_RefreshWDogTimer(0);

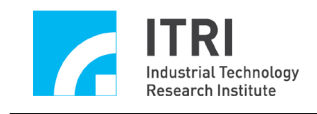

.

.

The user can combine this function with the timer interrupt function. The user will be alerted before the watchdog generates the reset signal and will have to deal with the issue within the timer interrupt service routine.